# 如何於商務「網上理財」 新增普通使用者?

每個商務「網上理財」戶口最多可有兩個主 要使用者,而普通使用者的數量則沒有上 限,你可按照業務需要新增多個普通使用 者。你只需幾個簡單步驟即可於商務「網上 理財」新增普通使用者。

#### 新增普通使用者的流程:

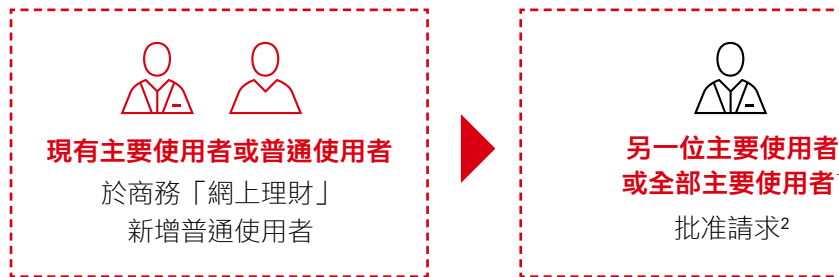

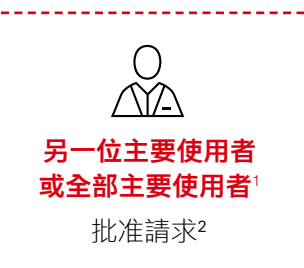

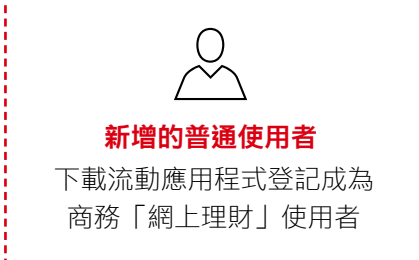

1. 如管理監控設定為「雙重」,普通使用者新增使用者需要兩位主要使用者審批。

2. 如管理監控設定為「單一」,主要使用者新增使用者無須審批;但如管理監控設定為「雙重」,則需要另一位主要使用者審批。

#### 小貼士:如何查看管理監控設定? 第1步:  $\begin{array}{|c|c|c|}\hline \textbf{a} & \textbf{a} & \textbf{a} & \textbf{a} \\\hline \textbf{b} & \textbf{b} & \textbf{b} & \textbf{a} & \textbf{a} \\\hline \textbf{c} & \textbf{b} & \textbf{b} & \textbf{b} & \textbf{a} & \textbf{a} & \textbf{a} \\\hline \textbf{c} & \textbf{b} & \textbf{b} & \textbf{b} & \textbf{b} & \textbf{b} & \textbf{b} & \textbf{b} & \textbf{b} & \textbf{b} & \textbf{b} \\\hline \textbf{$ **N** 登入並選擇右上方的「戶口 管理」圖標 第2步: 戶口管理 選擇「戶口設定」下的「管 使用者管理 戶口設定 通訊中心 理監控授權」 <br><sub>設定普通使用者</sub> 世理監控授權 <br>営埋你的聯絡資料 設定海外白動積員機構散明額 更改使用看管料 / 剖除使用者 出身中心 秋藤神田幸 船来衣具印版 MeChat BR# 第3步: 授權簽署 - 管理監控 @ 管理監控設定會顯示於藍色 資訊格內**←)**<br>(● 怎有「兩個」主要使用者和您正使用「麗一」管理監控的組合・您也可以随時<u>機場更改授業簽署組合以配合你的日常醫場需要・</u><br>※要機理網上交易(例如支機給普遍受款人、設定描定受款人、買賣投資基品等)・您必須獲供您的流動電話號碼以收取相關班訊提示 訊息中 -<br>- 付款管理 聯絡資料管理 強積金服務管理 使用者管理 1

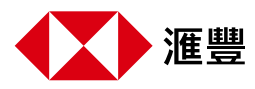

### 88 8 現有主要使用者或普通使用者於商務「網上理財」新增普通使用者

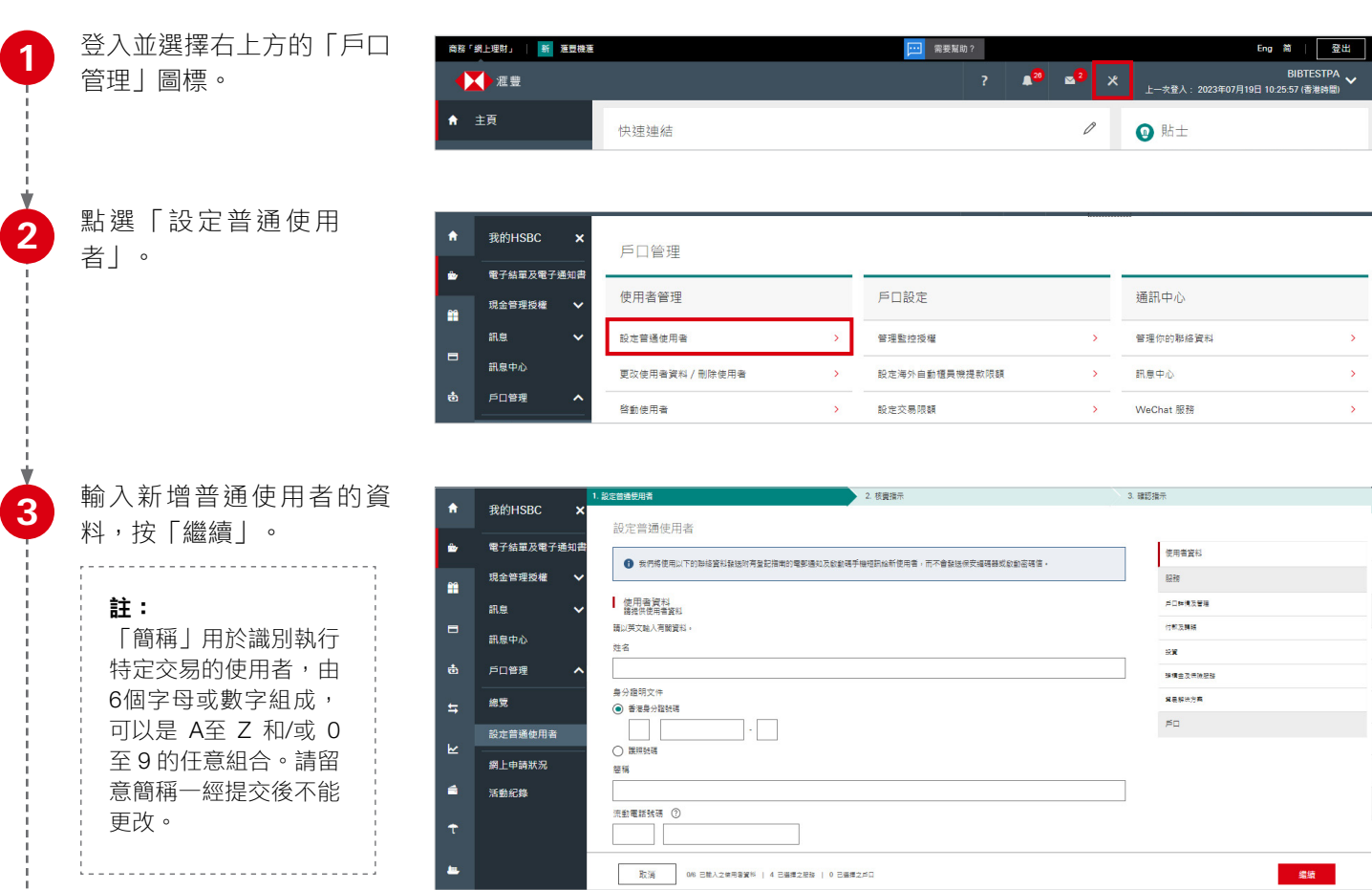

#### 小貼士:如何管理新增普通使用者的權限?

你可以於「戶口」內選擇新使 用者可使用的戶口。請指定所 選戶口的每日交易限額。

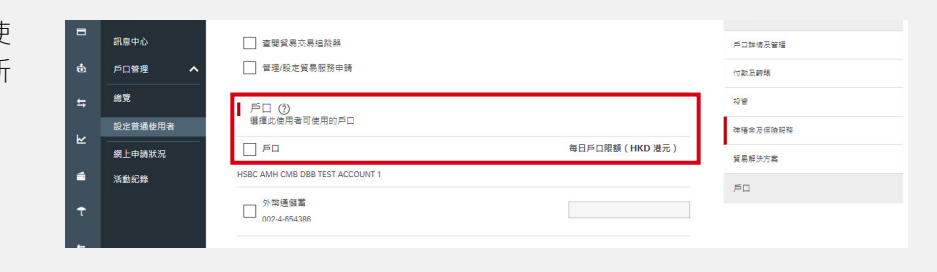

查看確認頁面上的詳細信 息,然後按「確認」提交。

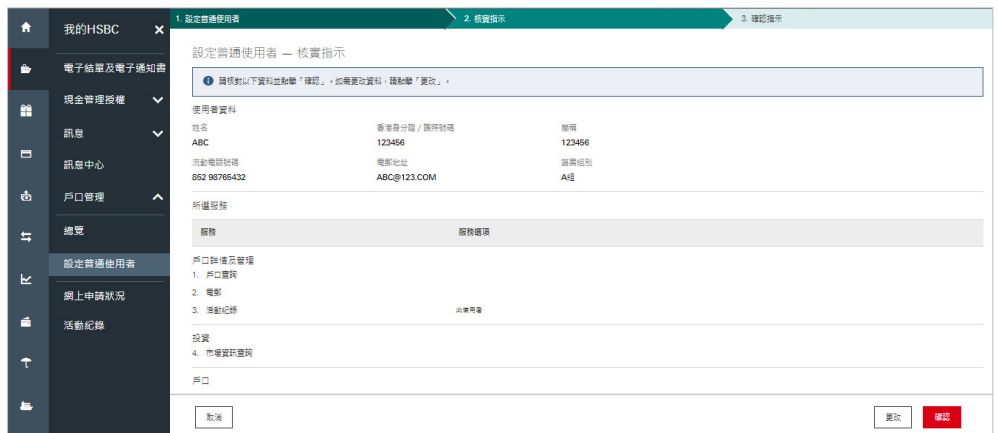

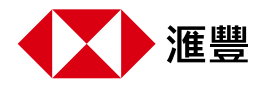

**4**

## $\frac{\text{O}}{\text{M}}$  另一位主要使用者或全部主要使用者於商務「網上理財」審批請求

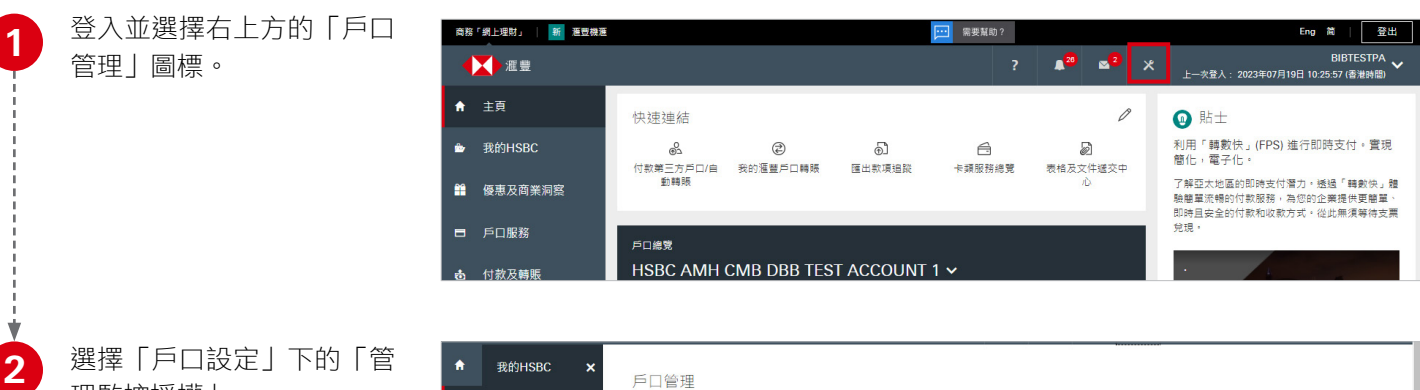

理監控授權」。

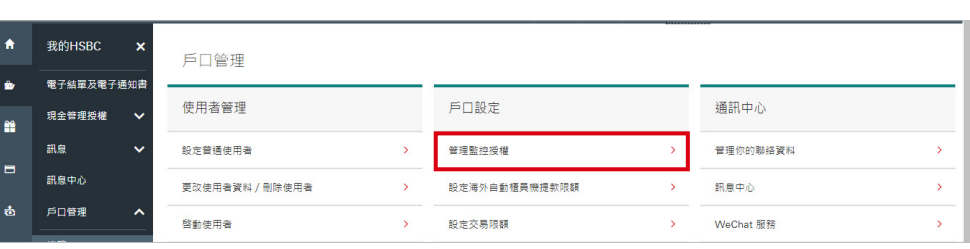

#### 於「使用者管理」中選擇請 求及點「授權」審批。

**3**

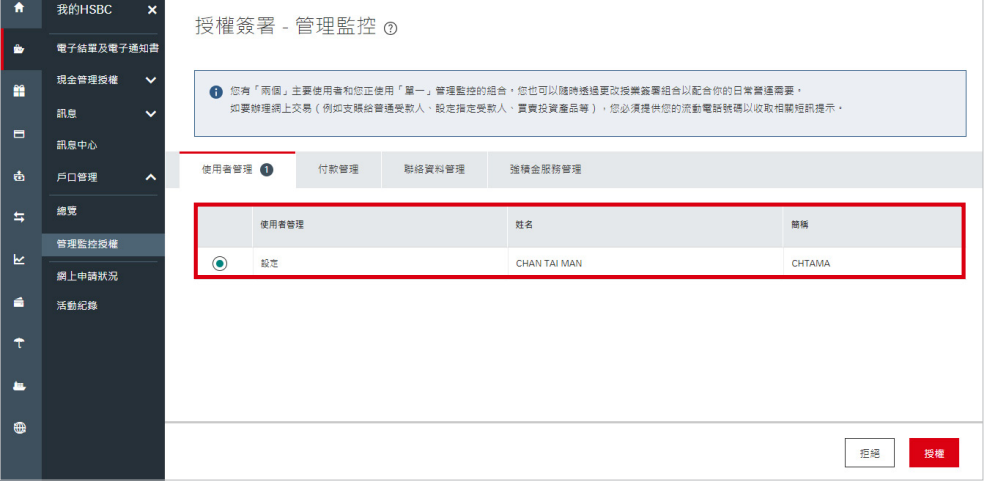

**4** 查看確認頁面上的詳細信 息,然後按「確認」提交。

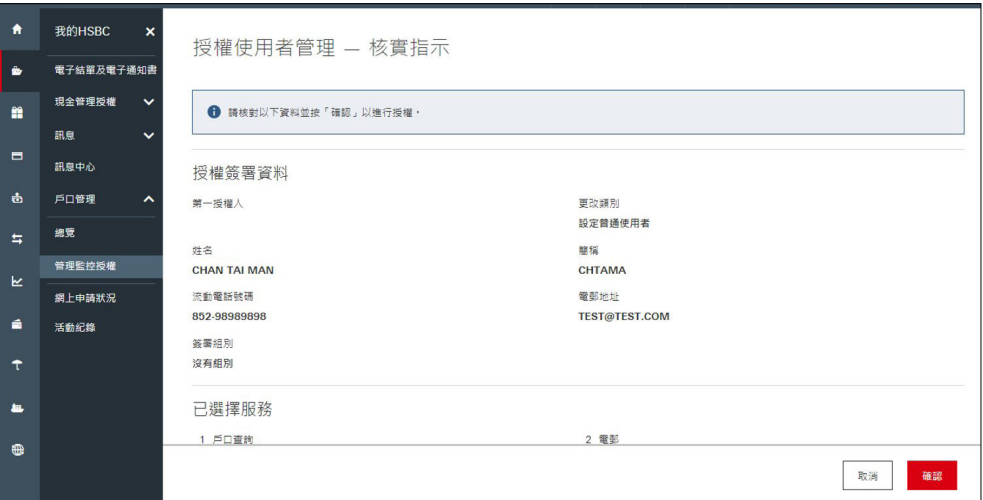

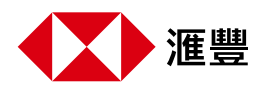

#### 新普通使用者登記商務「網上理財」

審批完成後,新增的普通使用者將會收到手機短訊和電郵 通知,要登記用戶資料使用商務「網上理財」。請於App Store、Google Play或百度手機助手搜尋「HSBC HK Business Express」下載程式:

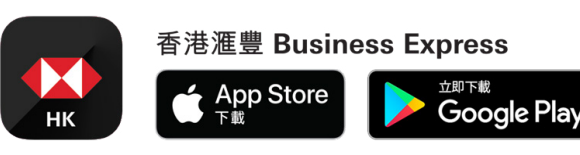

請查看我們的[商務「網上理財」登記用戶指南](https://www.business.hsbc.com.hk/-/media/media/hong-kong/pdfs/products/bib-registration-user-guide-tc.ashx)了解更多詳情

香港滙豐Business Express流動應用程式(「應用程式」)為香港上海滙豐銀行有限公司(「香港滙豐」)所提供,僅供香港滙豐現有工商金融客戶使 用。就任何人士在任何司法管轄區下載或使用此應用程式會違反其法律或法規,或本行未獲發牌或授權在該等司法管轄區提供此應用程式及/或任何服 務而言,本行無意讓任何身處該等司法管轄區的人士下載或使用此應用程式。我們不會就有關應用程式收取費用。但閣下的流動網絡供應商可能會就你 取得有關應用程式的過程中收取費用;當你身處於海外時,費用亦可能有所不同。閣下需自行負責相關費用。

於商務「網上理財」及香港滙豐Business Express流動應用程式上顯示的資料及圖像僅供參考及 明用途。

Apple為Apple Inc.在美國及其他國家之注冊或現正注冊中的商標。App Store為Apple Inc.之服務商標。Google Play和 Google Play標誌均為 Google LLC 的商標。

由香港上海滙豐銀行有限公司刊發

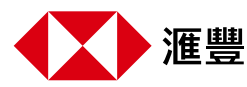